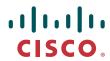

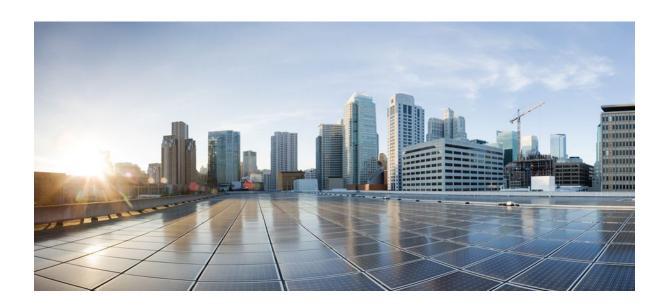

# RADIUS Configurations Configuration Guide, Cisco IOS Release 12.2SX

**Americas Headquarters** Cisco Systems, Inc. 170 West Tasman Drive San Jose, CA 95134-1706 USA http://www.cisco.com

Tel: 408 526-4000 800 553-NETS (6387) Fax: 408 527-0883

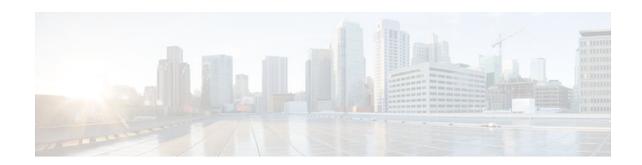

### CONTENTS

| V | CL Default Direction 1                                                       |
|---|------------------------------------------------------------------------------|
|   | Finding Feature Information 1                                                |
|   | Prerequisites for ACL Default Direction 1                                    |
|   | Information About ACL Default Direction 2                                    |
|   | The radius-server attribute 11 direction default Command 2                   |
|   | Benefits of ACL Default Direction 2                                          |
|   | How to Configure ACL Default Direction 2                                     |
|   | Configuring the ACL Default Direction from RADIUS via Attribute 11 Filter-Id |
|   | Verifying the ACL Default Direction from RADIUS via Attribute 11 Filter-Id 3 |
|   | Configuration Examples for ACL Default Direction 4                           |
|   | Default Direction of Filters via RADIUS Attribute 11 Filter-Id Example 4     |
|   | RADIUS User Profile with Filter-Id Example 4                                 |
|   | Additional References 4                                                      |
|   | Feature Information for ACL Default Direction 6                              |
| 1 | tribute Screening for Access Requests 9                                      |
|   | Finding Feature Information 9                                                |
|   | Prerequisites for Attribute Screening for Access Requests 9                  |
|   | Restrictions for Attribute Screening for Access Requests 9                   |
|   | Information About Attribute Screening for Access Requests 10                 |
|   | Configuring an NAS to Filter Attributes in Outbound Access Requests 10       |
|   | How to Configure Attribute Screening for Access Requests 10                  |
|   | Configuring Attribute Screening for Access Requests 10                       |
|   | Configuring a Router to Support Downloadable Filters 12                      |
|   | Troubleshooting Tips 13                                                      |
|   | Monitoring and Maintaining Attribute Filtering for Access Requests 14        |
|   | Configuration Examples for Attribute Filtering for Access Requests 14        |
|   | Attribute Filtering for Access Requests Example 14                           |
|   | Attribute Filtering User Profile Example 15                                  |
|   | debug radius Command Example 15                                              |

2

```
Additional References 15
   Feature Information for Attribute Screening for Access Requests 16
Enable Multilink PPP via RADIUS for Preauthentication User 19
   Finding Feature Information 19
   Prerequisites for Enable Multilink PPP via RADIUS for Preauthentication User 19
   Information About the Enable Multilink PPP via RADIUS for Preauthentication User Feature 20
      How MLP via RADIUS Works 20
         Roles of the L2TP Access Server and L2TP Network Server 20
      New Vendor-Specific Attributes 20
      Verifying MLP Negotiation via RADIUS in Preauthentication 21
   Configuration Examples for Enable Multilink PPP via RADIUS for Preauthentication User 21
      LAC for MLP Configuration Example 22
      LAC RADIUS Profile for Preauthentication Example 22
      LNS for MLP Configuration Example 22
      LNS RADIUS Profile Example 23
   Additional References 23
   Feature Information for Enable Multilink PPP via RADIUS for Preauthentication User 24
   Glossary 25
Enhanced Test Command 27
   Finding Feature Information 27
   Restrictions for the Enhanced Test Command 27
   How to Configure the Enhanced Test Command 27
      Configuring a User Profile and Associating it with the RADIUS Record 28
      Verifying the Enhanced Test Command Configuration 29
   Configuration Example for Enhanced Test Command 29
      User Profile Associated With a test aaa group command Example 29
   Additional References 30
   Feature Information for Enhanced Test Command 31
   Glossary 32
Offload Server Accounting Enhancement 35
   Finding Feature Information 35
   Prerequisites 35
   Information About Offload Server Accounting Enhancement 36
   How to Configure the Offload Server Accounting Enhancement 36
      Configuring Unique Session IDs 36
```

| Configuring Offload Server to Synchronize with NAS Clients 37                       |   |
|-------------------------------------------------------------------------------------|---|
| Verifying Offload Server Accounting 37                                              |   |
| Configuration Examples for the Offload Server Accounting Enhancement 37             |   |
| Unique Session ID Configuration Example 38                                          |   |
| Offload Server Synchronization with NAS Clients Example 38                          |   |
| Additional References 38                                                            |   |
| Feature Information for Offload Server Accounting Enhancement 39                    |   |
| Glossary 40                                                                         |   |
| Tunnel Authentication via RADIUS on Tunnel Terminator 43                            |   |
| Finding Feature Information 43                                                      |   |
| Prerequisites for Tunnel Authentication via RADIUS on Tunnel Terminator 43          |   |
| Restrictions for Tunnel Authentication via RADIUS on Tunnel Terminator 44           |   |
| Information About Tunnel Authentication via RADIUS on Tunnel Terminator 44          |   |
| New RADIUS Attributes 45                                                            |   |
| How to Configure Tunnel Authentication via RADIUS on Tunnel Terminator 45           |   |
| Configuring the LNS or LAC for Remote RADIUS Tunnel Authentication and              |   |
| Authorization 46                                                                    |   |
| Verifying Remote RADIUS Tunnel Authentication and Authorization Configurations 47   | 7 |
| Verifying Remote RADIUS Tunnel Authentication and Authorization Configurations 48   | 3 |
| Configuration Examples for Tunnel Authentication via RADIUS on Tunnel Terminator 49 |   |
| L2TP Network Server Configuration Example 49                                        |   |
| RADIUS User Profile for Remote RADIUS Tunnel Authentication Example 49              |   |
| Additional References 49                                                            |   |
| Feature Information for Tunnel Authentication via RADIUS on Tunnel Terminator 51    |   |
| Glossary 51                                                                         |   |

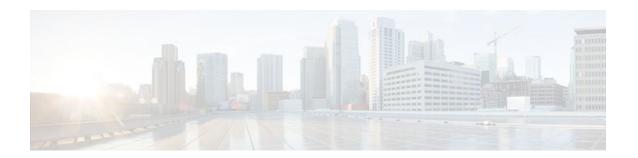

## **ACL Default Direction**

The ACL Default Direction feature allows the filter direction to be changed on the server (where the filter direction is not specified) to inbound packets (packets coming into the network) only.

- Finding Feature Information, page 1
- Prerequisites for ACL Default Direction, page 1
- Information About ACL Default Direction, page 2
- How to Configure ACL Default Direction, page 2
- Configuration Examples for ACL Default Direction, page 4
- Additional References, page 4
- Feature Information for ACL Default Direction, page 6

# **Finding Feature Information**

Your software release may not support all the features documented in this module. For the latest feature information and caveats, see the release notes for your platform and software release. To find information about the features documented in this module, and to see a list of the releases in which each feature is supported, see the Feature Information Table at the end of this document.

Use Cisco Feature Navigator to find information about platform support and Cisco software image support. To access Cisco Feature Navigator, go to <a href="https://www.cisco.com/go/cfn">www.cisco.com/go/cfn</a>. An account on Cisco.com is not required.

## **Prerequisites for ACL Default Direction**

Before you can change the default direction of filters from RADIUS, you must perform the following tasks:

• Configure your network access server (NAS) for authentication, authorization, and accounting (AAA) and to accept incoming calls.

For more information, refer to the AAA chapters of the *Cisco IOS Security Configuration Guide: Securing User Services*, Release 12.4T and the *Cisco IOS Dial Technologies Configuration Guide*, Release 12.4T .

Create a filter on your NAS.

For more information, see Cisco IOS IP Addressing Services Configuration Guide, Release 12.4T.

• Add a filter definition for a RADIUS user; for example, Filter-Id = "myfilter".

## Information About ACL Default Direction

- The radius-server attribute 11 direction default Command, page 2
- Benefits of ACL Default Direction, page 2

### The radius-server attribute 11 direction default Command

The **radius-server attribute 11 direction default** command allows you to change the default direction of filters for your ACLs via RADIUS. (RADIUS attribute 11 (Filter-Id) indicates the name of the filter list for the user.) Enabling this command allows you to change the filter direction to inbound--which stops traffic from entering a router, and reduces resource consumption--rather than keeping the outbound default direction, where filtering occurs only as the traffic is about to leave the network.

### **Benefits of ACL Default Direction**

The ACL Default Direction feature allows you to change the default direction, which is outbound, of filters for your ACLs to inbound via the **radius-server attribute 11 direction default** command.

## **How to Configure ACL Default Direction**

- Configuring the ACL Default Direction from RADIUS via Attribute 11 Filter-Id, page 2
- Verifying the ACL Default Direction from RADIUS via Attribute 11 Filter-Id, page 3

## Configuring the ACL Default Direction from RADIUS via Attribute 11 Filter-Id

Perform this task to configure the default direction of filters from RADIUS via attribute 11.

#### **SUMMARY STEPS**

- 1. enable
- 2. configure terminal
- 3. radius-server attribute 11 direction default [inbound | outbound]

#### **DETAILED STEPS**

|        | Command or Action | Purpose                            |
|--------|-------------------|------------------------------------|
| Step 1 | enable            | Enables privileged EXEC mode.      |
|        |                   | • Enter your password if prompted. |
|        | Example:          |                                    |
|        | Router> enable    |                                    |

|        | Command or Action                                                    | Purpose                                                                        |  |
|--------|----------------------------------------------------------------------|--------------------------------------------------------------------------------|--|
| Step 2 | configure terminal                                                   | Enters global configuration mode.                                              |  |
|        |                                                                      |                                                                                |  |
|        | Example:                                                             |                                                                                |  |
|        | Router# configure terminal                                           |                                                                                |  |
| Step 3 | radius-server attribute 11 direction default [inbound   outbound]    | Specifies the default direction of filters from RADIUS to inbound or outbound. |  |
|        | vatiouna                                                             | Residence to incount of outcount.                                              |  |
|        | Example:                                                             |                                                                                |  |
|        | Router(config)# radius-server attribute 11 direction default inbound |                                                                                |  |

## Verifying the ACL Default Direction from RADIUS via Attribute 11 Filter-Id

Perform this task to verify the default direction of filters from RADIUS and to verify that RADIUS attribute 11 is being sent in access accept requests.

#### **SUMMARY STEPS**

- 1. enable
- 2. more system:running-config
- 3. debug radius

#### **DETAILED STEPS**

|        | Command or Action                  | Purpose                                                          |
|--------|------------------------------------|------------------------------------------------------------------|
| Step 1 | enable                             | Enables privileged EXEC mode.                                    |
|        |                                    | Enter your password if prompted.                                 |
|        | Example:                           |                                                                  |
|        | Router> enable                     |                                                                  |
| Step 2 | more system:running-config         | Displays the contents of the current running configuration file. |
|        |                                    |                                                                  |
|        | Example:                           |                                                                  |
|        | Router# more system:running-config |                                                                  |

|        | Command or Action    | Purpose                                                                                                    |
|--------|----------------------|----------------------------------------------------------------------------------------------------|
| Step 3 | debug radius         | Displays information associated with RADIUS. The output of this command shows whether attribute 11 is being sent in access accept requests. |
|        | Example:             |                                                                                                    |
|        | Router# debug radius |                                                                                                    |

## **Configuration Examples for ACL Default Direction**

- Default Direction of Filters via RADIUS Attribute 11 Filter-Id Example, page 4
- RADIUS User Profile with Filter-Id Example, page 4

## **Default Direction of Filters via RADIUS Attribute 11 Filter-Id Example**

The following example shows how to configure RADIUS attribute 11 to change the default direction of filters. In this example, the filtering is applied to inbound packets only.

radius-server attribute 11 direction default inbound

## **RADIUS User Profile with Filter-Id Example**

The following is an example of a RADIUS user profile (Merit Daemon format) that includes RADIUS attribute 11 (Filter-Id):

```
client Password = "password1"
    Service-Type = Framed,
    Framed-Protocol = PPP,
    Filter-Id = "myfilter.out"
```

The RADIUS user profile shown in this example produces the following reply from the NAS:

```
RADIUS: Send to unknown id 79 10.51.13.4:1645, Access-Request, len 85
RADIUS: authenticator 84 D3 B5 7D C2 5B 70 AD - 1E 5C 56 E8 3A 91 D0 6E
                                 8 "client"
RADIUS: User-Name
                           [1]
RADIUS: CHAP-Password
                                 19
                            [3]
RADIUS: NAS-Port
                           [5] 6
[61] 6
                                 6
                                      20030
RADIUS: NAS-Port-Type
                                      ISDN
                                                                [2]
RADIUS: Called-Station-Id
                          [30] 6
                                      "4321"
                                      "1234"
RADIUS: Calling-Station-Id [31] 6
RADIUS: Service-Type
                            [6]
                                  6
                                     Framed
                                                                [2]
RADIUS: NAS-IP-Address
                            [4]
                                  6
                                     10.1.73.74
RADIUS: Received from id 79 10.51.13.4:1645, Access-Accept, len 46
RADIUS: authenticator 9C 6C 66 E2 F1 42 D6 4B - C1 7D D4 5E 9D 09 BB A1
RADIUS: Service-Type
                            [6]
                                 6
                                     Framed
                                                                [2]
RADIUS: Framed-Protocol
                            [7]
                                  6
                                     PPP
                                                                [1]
                           [11] 14
RADIUS: Filter-Id
RADIUS: 6D 79 66 69 6C 74 65 72 2E 6F 75 74
                                                         [myfilter.out]
```

## **Additional References**

The following sections provide references related to the ACL Default Direction feature.

#### **Related Documents**

| Related Topic                             | Document Title                                                                |
|-------------------------------------------|-------------------------------------------------------------------------------|
| Cisco IOS Dial Technologies configuration | Cisco IOS Dial Technologies Configuration Guide,<br>Release 12.4T             |
| Cisco IOS security configuration          | Cisco IOS Security Configuration Guide: Securing User Services, Release 12.4T |
| Cisco IOS security commands               | Cisco IOS Security Command Reference                                          |
| Configuring IP services                   | Cisco IOS IP Addressing Services Configuration Guide, Release 12.4T.          |

#### **Standards**

| Standard                                                                                                    | Title |
|----------------------------------------------------------------------------------------------------|-------|
| No new or modified standards are supported by this feature, and support for existing standards has not been modified by this feature. |       |

#### **MIBs**

| MIB                                                                                                    | MIBs Link                                                                                                    |
|----------------------------------------------------------------------------------------------------|----------------------------------------------------------------------------------------------------|
| No new or modified MIBs are supported by this feature, and support for existing MIBs has not been modified by this feature. | To locate and download MIBs for selected platforms, Cisco IOS releases, and feature sets, use Cisco MIB Locator found at the following URL: |
|                                                                                                    | http://www.cisco.com/go/mibs                                                                                                    |

#### **RFCs**

| RFC      | Title                                               |
|----------|-----------------------------------------------------|
| RFC 2865 | Remote Authentication Dial-In User Service (RADIUS) |

#### **Technical Assistance**

| Description                                                                                                    | Link                             |
|----------------------------------------------------------------------------------------------------|----------------------------------|
| The Cisco Support website provides extensive online resources, including documentation and tools for troubleshooting and resolving technical issues with Cisco products and technologies.                                                                   | http://www.cisco.com/techsupport |
| To receive security and technical information about your products, you can subscribe to various services, such as the Product Alert Tool (accessed from Field Notices), the Cisco Technical Services Newsletter, and Really Simple Syndication (RSS) Feeds. |                                  |
| Access to most tools on the Cisco Support website requires a Cisco.com user ID and password.                                                                                                    |                                  |

## **Feature Information for ACL Default Direction**

The following table provides release information about the feature or features described in this module. This table lists only the software release that introduced support for a given feature in a given software release train. Unless noted otherwise, subsequent releases of that software release train also support that feature.

Use Cisco Feature Navigator to find information about platform support and Cisco software image support. To access Cisco Feature Navigator, go to <a href="https://www.cisco.com/go/cfn">www.cisco.com/go/cfn</a>. An account on Cisco.com is not required.

Table 1 Feature Information for ACL Default Direction

| Feature Name          | Releases                           | Feature Information                                                                                                    |
|-----------------------|------------------------------------|----------------------------------------------------------------------------------------------------|
| ACL Default Direction | 12.2(4)T 12.2(28)SB<br>12.2(31)SB3 | The ACL Default Direction feature allows the filter direction to be changed on the server (where the filter direction is not specified) to inbound packets (packets coming into the network) only. |
|                       |                                    | In Cisco IOS Release 12.2(4)T, this feature was introduced.                                                                                                    |
|                       |                                    | In Cisco IOS Release 12.2(28)SB, this feature was integrated.                                                                                                    |
|                       |                                    | In Cisco IOS Release 12.2(31)SB3, this feature was integrated.                                                                                                    |
|                       |                                    | The following command was introduced: radius-server attribute 11 direction default.                                                                                                    |

Cisco and the Cisco Logo are trademarks of Cisco Systems, Inc. and/or its affiliates in the U.S. and other countries. A listing of Cisco's trademarks can be found at <a href="https://www.cisco.com/go/trademarks">www.cisco.com/go/trademarks</a>. Third party trademarks mentioned are the property of their respective owners. The use of the word partner does not imply a partnership relationship between Cisco and any other company. (1005R)

Any Internet Protocol (IP) addresses and phone numbers used in this document are not intended to be actual addresses and phone numbers. Any examples, command display output, network topology diagrams, and other figures included in the document are shown for illustrative purposes only. Any use of actual IP addresses or phone numbers in illustrative content is unintentional and coincidental.

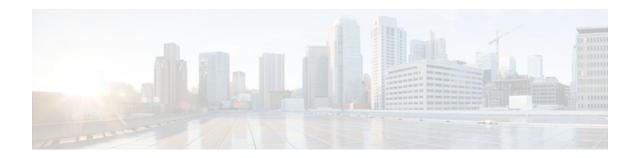

# **Attribute Screening for Access Requests**

The Attribute Screening for Access Requests feature allows you to configure your network access server (NAS) to filter attributes in outbound Access Requests to the RADIUS server for purposes of authentication or authorization.

- Finding Feature Information, page 9
- Prerequisites for Attribute Screening for Access Requests, page 9
- Restrictions for Attribute Screening for Access Requests, page 9
- Information About Attribute Screening for Access Requests, page 10
- How to Configure Attribute Screening for Access Requests, page 10
- Configuration Examples for Attribute Filtering for Access Requests, page 14
- Additional References, page 15
- Feature Information for Attribute Screening for Access Requests, page 16

# **Finding Feature Information**

Your software release may not support all the features documented in this module. For the latest feature information and caveats, see the release notes for your platform and software release. To find information about the features documented in this module, and to see a list of the releases in which each feature is supported, see the Feature Information Table at the end of this document.

Use Cisco Feature Navigator to find information about platform support and Cisco software image support. To access Cisco Feature Navigator, go to www.cisco.com/go/cfn. An account on Cisco.com is not required.

# **Prerequisites for Attribute Screening for Access Requests**

You must be familiar with configuring attribute lists.

# **Restrictions for Attribute Screening for Access Requests**

• Attributes 1 (Username), 2 (User-Password), and 3 (Chap-Password) cannot be filtered.

# **Information About Attribute Screening for Access Requests**

Configuring an NAS to Filter Attributes in Outbound Access Requests, page 10

## **Configuring an NAS to Filter Attributes in Outbound Access Requests**

The Attribute Screening for Access Requests feature allows you to configure your NAS to filter attributes in outbound Access Requests to the RADIUS server for purposes of authentication or authorization. The filters can be configured on the NAS, or they can be downloaded via downloadable vendor-specific attributes (VSAs) from the authentication, authorization, and accounting (AAA) server.

The following are some examples of the downloadable VSAs:

```
Cisco:Cisco-Avpair="ppp-authen-type=chap"
Cisco:Cisco-Avpair="ppp-authen-list=group 1"
Cisco:Cisco-Avpair="ppp-author-list=group 1"
Cisco:Cisco-Avpair="vpdn:tunnel-id=B53"
Cisco:Cisco-Avpair="vpdn:ip-addresses=10.0.58.35"
```

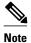

You must be aware of which attributes you want to filter. Filtering certain key attributes can result in authentication failure (for example, attribute 60 should not be filtered).

# **How to Configure Attribute Screening for Access Requests**

- Configuring Attribute Screening for Access Requests, page 10
- Configuring a Router to Support Downloadable Filters, page 12
- Monitoring and Maintaining Attribute Filtering for Access Requests, page 14

## **Configuring Attribute Screening for Access Requests**

To configure the attribute screening for access requests, perform the following steps.

or

accounting [request | reply] [ accept | reject ] listname

#### **SUMMARY STEPS**

- 1. enable
- 2. configure terminal
- 3. radius-server attribute list listname
- **4.** attribute value1 [ value2 [ value3 ... ]]
- 5. aaa group server radius group-name
- **6.** Do one of the following:
  - authorization [request | reply][accept | reject ] listname
  - \_
  - accounting [request | reply] [ accept | reject ] listname

#### **DETAILED STEPS**

|        | Command or Action                                      | Purpose                                                                                        |
|--------|--------------------------------------------------------|------------------------------------------------------------------------------------------------|
| Step 1 | enable                                                 | Enables privileged EXEC mode.                                                                  |
|        |                                                        | Enter your password if prompted.                                                               |
|        | Example:                                               |                                                                                                |
|        | Router> enable                                         |                                                                                                |
| Step 2 | configure terminal                                     | Enters global configuration mode.                                                              |
|        |                                                        |                                                                                                |
|        | Example:                                               |                                                                                                |
|        | Router# configure terminal                             |                                                                                                |
| Step 3 | radius-server attribute list listname                  | Defines an attribute list.                                                                     |
|        |                                                        |                                                                                                |
|        | Example:                                               |                                                                                                |
|        | Router (config)# radius-server attribute list attrlist |                                                                                                |
| Step 4 | attribute value1 [ value2 [ value3 ]]                  | Adds attributes to an accept or reject list.                                                   |
|        |                                                        |                                                                                                |
|        | Example:                                               |                                                                                                |
|        | Router (config)# attribute 6-10, 12                    |                                                                                                |
| Step 5 | aaa group server radius group-name                     | Applies the attribute list to the AAA server group and enters server-group configuration mode. |
|        |                                                        | chiers server group configuration mode.                                                        |
|        | Example:                                               |                                                                                                |
|        | Router (config)# aaa group server radius rad1          |                                                                                                |

Step

| Command or Action                                                                                                | Purpose                                                                                                    |
|----------------------------------------------------------------------------------------------------|----------------------------------------------------------------------------------------------------|
| <ul> <li>Do one of the following:</li> <li>authorization [request   reply][accept   reject ] listname</li> </ul> | Filters attributes in outbound Access Requests to the RADIUS server for purposes of authentication or authorization.                                                                                                    |
| <ul> <li>accounting [request   reply] [ accept   reject ] listname</li> </ul> Example:                           | <ul> <li>The request keyword defines filters for outgoing authorization Access Requests.</li> <li>The reply keyword defines filters for incoming authorization Accept and Reject packets and for outgoing accounting requests.</li> </ul> |
| Router (config-sg-radius)# <b>authorization</b> request accept attrlist                                          |                                                                                                    |
| Example:                                                                                                    |                                                                                                    |
| Example:                                                                                                    |                                                                                                    |
| Example:                                                                                                    |                                                                                                    |
| Router (config-sg-radius)# accounting request accept attrlist                                                    |                                                                                                    |

## **Configuring a Router to Support Downloadable Filters**

Perform this task to configure your router to support downloadable filters.

#### **SUMMARY STEPS**

- 1. enable
- 2. configure terminal
- 3. aaa authorization template
- 4. aaa authorization network default group radius
- **5.** radius-server attribute list *list-name*
- **6.** attribute value1 [value2 [value3...]]

#### **DETAILED STEPS**

|        | Command or Action                                               | Purpose                                                                                                    |
|--------|-----------------------------------------------------------------|----------------------------------------------------------------------------------------------------|
| Step 1 | enable                                                          | Enables privileged EXEC mode.                                                                                                    |
|        |                                                                 | Enter your password if prompted.                                                                                                    |
|        | Example:                                                        |                                                                                                    |
|        | Router> enable                                                  |                                                                                                    |
| Step 2 | configure terminal                                              | Enters global configuration mode.                                                                                                    |
|        |                                                                 |                                                                                                    |
|        | Example:                                                        |                                                                                                    |
|        | Router# configure terminal                                      |                                                                                                    |
| Step 3 | aaa authorization template                                      | Enables usage of a local or remote customer template<br>on the basis of Virtual Private Network (VPN) routing<br>and forwarding (VRF). |
|        | Example:                                                        | and forwarding (VRI).                                                                                                    |
|        | Router (config)# aaa authorization template                     |                                                                                                    |
| Step 4 | aaa authorization network default group radius                  | Sets parameters that restrict user access to a network.                                                                                |
|        |                                                                 |                                                                                                    |
|        | Example:                                                        |                                                                                                    |
|        | Router (config)# aaa authorization network default group radius |                                                                                                    |
| Step 5 | radius-server attribute list list-name                          | Defines an accept or reject list name.                                                                                                 |
|        |                                                                 |                                                                                                    |
|        | Example:                                                        |                                                                                                    |
|        | Router (config)# radius-server attribute list attlist           |                                                                                                    |
| Step 6 | attribute value1 [value2 [value3]]                              | Adds attributes to an accept or reject list.                                                                                           |
|        |                                                                 |                                                                                                    |
|        | Example:                                                        |                                                                                                    |
|        | Router (config)# attribute 10-14, 24                            |                                                                                                    |

• Troubleshooting Tips, page 13

## **Troubleshooting Tips**

If attribute filtering is not working, ensure that the attribute list is properly defined.

## **Monitoring and Maintaining Attribute Filtering for Access Requests**

To monitor and maintain attribute filtering, you can use the debug radiuscommand.

#### **SUMMARY STEPS**

- 1. enable
- 2. debug radius

#### **DETAILED STEPS**

|        | <b>Command or Action</b>      | Purpose                                                                       |
|--------|-------------------------------|-------------------------------------------------------------------------------|
| Step 1 | Enables privileged EXEC mode. |                                                                               |
|        |                               | Enter your password if prompted.                                              |
|        | Example:                      |                                                                               |
|        | Router> enable                |                                                                               |
| Step 2 | debug radius                  | Displays information associated with RADIUS, including filtering information. |
|        |                               |                                                                               |
|        | Example:                      |                                                                               |
|        | Router# debug radius          |                                                                               |

# **Configuration Examples for Attribute Filtering for Access Requests**

- Attribute Filtering for Access Requests Example, page 14
- Attribute Filtering User Profile Example, page 15
- debug radius Command Example, page 15

## **Attribute Filtering for Access Requests Example**

The following example shows that the attributes 30-31 that are defined in "all-attr" will be rejected in all outbound Access Request messages:

```
aaa group server radius ras
  server 172.19.192.238 auth-port 1745 acct-port 1746
  authorization request reject all-attr
!
.
.
.
radius-server attribute list all-attr
  attribute 30-31
!
.
```

## **Attribute Filtering User Profile Example**

The following is a sample user profile after attribute filtering has been configured for Access Requests:

```
cisco.com Password = "cisco"
Service-Type = Framed,
Framed-Protocol = PPP,
Cisco:Cisco-Avpair = :1: "rad-serv=172.19.192.87 key rad123",
Cisco:Cisco-Avpair = :1:"rad-serv-filter=authorization request reject rangel",
Cisco:Cisco-Avpair = :1:"rad-serv-filter=accounting request reject rangel",
Cisco:Cisco-Avpair = "ppp-authen-type=chap'
Cisco:Cisco-Avpair = "ppp-authen-list=group 1"
Cisco:Cisco-Avpair = "ppp-author-list=group 1",
Cisco:Cisco-Avpair = "ppp-acct-list=start-stop group 1",
Cisco:Cisco-Avpair = "vpdn:tunnel-id=B53",
Cisco:Cisco-Avpair = "vpdn:tunnel-type=12tp"
Cisco:Cisco-Avpair = "vpdn:ip-addresses=10.0.58.35",
Cisco:Cisco-Avpair = "vpdn:12tp-tunnel-password=cisco"
user2@cisco.com
Service-Type = Outbound,
Cisco:Cisco-Avpair = "vpdn:tunnel-id=B53"
Cisco:Cisco-Avpair = "vpdn:tunnel-type=12tp"
Cisco:Cisco-Avpair = "vpdn:ip-addresses=10.0.58.35",
Cisco:Cisco-Avpair = "vpdn:12tp-tunnel-password=cisco"
```

When a session for user2@cisco.com "comes up" at the Layer 2 Tunneling Protocol (L2TP) Network Server (LNS)--as is shown above--because the **aaa authorization template** command has been configured, a RADIUS request is sent to the server for Cisco.com. The server then sends an Access Accept message if authentication is successful, along with the VSAs that are configured as part of the Cisco.com profile. If filters are configured as part of the Cisco.com profile, these filters will be parsed and applied to the RADIUS requests for user2@cisco.com.

In the above profile example, filter range1 has been applied to the authorization and accounting requests.

### debug radius Command Example

If the attribute you are trying to filter is rejected, you will see an **debug radius** output statement similar to the following:

```
RADIUS: attribute 31 rejected
```

If you try to filter an attribute that cannot be filtered, you will see an output statement similar to the following:

```
RADIUS: attribute 1 cannot be rejected
```

## **Additional References**

The following sections provide references related to Attribute Filtering for Access Requests.

#### **Related Documents**

| Related Topic      | Document Title                       |
|--------------------|--------------------------------------|
| Configuring RADIUS | Configuring RADIUS feature document. |
| Security commands  | Cisco IOS Security Command Reference |

| Related Topic                                                                                                    | Document Title                                                                                                    |
|----------------------------------------------------------------------------------------------------|----------------------------------------------------------------------------------------------------|
| RADIUS attribute lists                                                                                                    | RADIUS Attribute Screening feature document.                                                                                                |
| Standards                                                                                                    |                                                                                                    |
| Standards                                                                                                    | Title                                                                                                    |
| None                                                                                                    |                                                                                                    |
| MIBs                                                                                                    |                                                                                                    |
| MIBs                                                                                                    | MIBs Link                                                                                                    |
| None                                                                                                    | To locate and download MIBs for selected platforms, Cisco IOS releases, and feature sets, use Cisco MIB Locator found at the following URL: |
|                                                                                                    | http://www.cisco.com/go/mibs                                                                                                    |
| RFCs                                                                                                    |                                                                                                    |
| RFCs                                                                                                    | Title                                                                                                    |
| None                                                                                                    |                                                                                                    |
| Technical Assistance                                                                                                    |                                                                                                    |
| Description                                                                                                    | Link                                                                                                    |
| The Cisco Support website provides extensive online resources, including documentation and tools for troubleshooting and resolving technical issues with Cisco products and technologies.                                                                   | http://www.cisco.com/techsupport                                                                                                    |
| To receive security and technical information about your products, you can subscribe to various services, such as the Product Alert Tool (accessed from Field Notices), the Cisco Technical Services Newsletter, and Really Simple Syndication (RSS) Feeds. |                                                                                                    |
| Access to most tools on the Cisco Support website requires a Cisco.com user ID and password.                                                                                                    |                                                                                                    |

# **Feature Information for Attribute Screening for Access Requests**

The following table provides release information about the feature or features described in this module. This table lists only the software release that introduced support for a given feature in a given software

release train. Unless noted otherwise, subsequent releases of that software release train also support that feature.

Use Cisco Feature Navigator to find information about platform support and Cisco software image support. To access Cisco Feature Navigator, go to <a href="https://www.cisco.com/go/cfn">www.cisco.com/go/cfn</a>. An account on Cisco.com is not required.

Table 2 Feature Information for Attribute Screening for Access Requests

| Feature Name                            | Releases                                    | Feature Information                                                                                                    |
|-----------------------------------------|---------------------------------------------|----------------------------------------------------------------------------------------------------|
| Attribute Screening for Access Requests | 12.3(3)B 12.3(7)T 12.2(28)SB<br>12.2(33)SRC | The Attribute Screening for Access Requests feature allows a network access server (NAS) to be configured to filter attributes in outbound Access Requests to the RADIUS server for purposes of authentication or authorization. |
|                                         |                                             | In 12.3(3)B, this feature was introduced.                                                                                                    |
|                                         |                                             | This feature was integrated into Cisco IOS Release 12.3(7)T                                                                                                    |
|                                         |                                             | This feature was integrated into Cisco IOS Release 12.2(28)SB.                                                                                                    |
|                                         |                                             | This feature was integrated into Cisco IOS Release 12.2(33)SRC.                                                                                                    |
|                                         |                                             | The following commands were introduced or modified by this feature: <b>authorization</b> (servergroup).                                                                                                    |

Cisco and the Cisco Logo are trademarks of Cisco Systems, Inc. and/or its affiliates in the U.S. and other countries. A listing of Cisco's trademarks can be found at <a href="https://www.cisco.com/go/trademarks">www.cisco.com/go/trademarks</a>. Third party trademarks mentioned are the property of their respective owners. The use of the word partner does not imply a partnership relationship between Cisco and any other company. (1005R)

Any Internet Protocol (IP) addresses and phone numbers used in this document are not intended to be actual addresses and phone numbers. Any examples, command display output, network topology diagrams, and other figures included in the document are shown for illustrative purposes only. Any use of actual IP addresses or phone numbers in illustrative content is unintentional and coincidental.

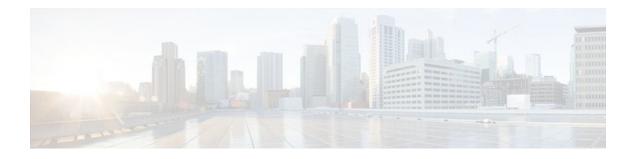

# **Enable Multilink PPP via RADIUS for Preauthentication User**

The Enable Multilink PPP via RADIUS for Preauthentication User feature allows an administrator to selectively enable and disable Multilink PPP (MLP) negotiation for different users through RADIUS vendor-specific attribute (VSA) preauth:ppp-multilink=1 to the preauthentication profile.

- Finding Feature Information, page 19
- Prerequisites for Enable Multilink PPP via RADIUS for Preauthentication User, page 19
- Information About the Enable Multilink PPP via RADIUS for Preauthentication User Feature, page 20
- Configuration Examples for Enable Multilink PPP via RADIUS for Preauthentication User, page
   21
- Additional References, page 23
- Feature Information for Enable Multilink PPP via RADIUS for Preauthentication User, page 24
- Glossary, page 25

## **Finding Feature Information**

Your software release may not support all the features documented in this module. For the latest feature information and caveats, see the release notes for your platform and software release. To find information about the features documented in this module, and to see a list of the releases in which each feature is supported, see the Feature Information Table at the end of this document.

Use Cisco Feature Navigator to find information about platform support and Cisco software image support. To access Cisco Feature Navigator, go to <a href="https://www.cisco.com/go/cfn">www.cisco.com/go/cfn</a>. An account on Cisco.com is not required.

# Prerequisites for Enable Multilink PPP via RADIUS for Preauthentication User

Before enabling MLP via RADIUS VSA preauth:ppp-multilink=1, you should perform the following tasks:

 Enable the network access server (NAS) to recognize and use VSAs as defined by RADIUS IETF attribute 26 by using the radius-server vsa send command.

For more information about using VSAs, refer to the section "Configuring Router to Use Vendor-Specific RADIUS Attributes" section of the Configuring RADIUS feature module.

Enable preauthentication.

For information about configuring preauthentication, refer to the section "Configuring AAA Preauthentication" section of the Configuring RADIUS feature module.

# Information About the Enable Multilink PPP via RADIUS for Preauthentication User Feature

The Multilink PPP via RADIUS for Preauthentication User feature is enabled by configuring the **ppp multilink** command on an interface, but then this command enables MLP negotiation for all connections and users on that interface; that is, you cannot selectively enable or disable MLP negotiation for specific connections and users on an interface.

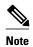

To enable this feature, the **ppp multilink** command should not be configured on the interface; this command disables MLP by default. If the **ppp multilink**command is already configured on the interface, the attribute "preauth:ppp-multilink=1" will not override this command.

- How MLP via RADIUS Works, page 20
- New Vendor-Specific Attributes, page 20
- Verifying MLP Negotiation via RADIUS in Preauthentication, page 21

#### **How MLP via RADIUS Works**

Because MLP parameters are negotiated at the time of link control protocol (LCP) negotiation, RADIUS VSA preauth:ppp-multilink=1 should only be a part of preauthentication user authorization. You should add this VSA to the preauthentication profile of the user to enable MLP. Thus, MLP will be enabled only for preauthentication users whose profiles contain this VSA; MLP will be disabled for all other users. If the MLP VSA is received during PPP user authorization (as opposed to preauthentication user authorization), it will be too late to negotiate MLP, and MLP will not be enabled.

When this VSA is received during preauthentication user authorization, MLP negotiation for the user is enabled. MLP is enabled when the VSA value is 1. All attribute values other than 1 are ignored.

Roles of the L2TP Access Server and L2TP Network Server, page 20

#### Roles of the L2TP Access Server and L2TP Network Server

With this feature, you do not need to configure MLP on the interface of the L2TP access concentrator (LAC); during preauthentication user authorization, the LAC will selectively choose to enable MLP for preauthentication users who receive preauth:ppp-multilink=1. On the L2TP network server (LNS), you can control the maximum number of links allowed in the multilink bundle by sending RADIUS VSA multilink:max-links=n during PPP user authorization.

## **New Vendor-Specific Attributes**

This feature introduces the following new VSAs:

• Cisco-AVpair = preauth:ppp-multilink=1

Turns on MLP on the interface and is applied to the preauthentication profile.

• Cisco-AVpair = multilink:max-links=n

Restricts the maximum number of links that a user can have in a multilink bundle and is used with the service=ppp attribute. The range of "n" is from 1 to 255.

• Cisco-AVpair = multilink:min-links=1

Sets the minimum number of links for MLP. The range of "n" is from 0 to 255.

• Cisco-AVpair = multilink:load-threshold=n

Sets the load threshold for the caller for which additional links are added or deleted from the multilink bundle. If the load exceeds the specified value, links are added; if the load drops below the specified value, links are deleted. This attribute is used with the service=ppp attribute. The range of "n" is from 1 to 255.

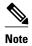

RADIUS VSAs multilink:max-links, multilink:min-links, and multilink:load-threshold serve the same purpose as TACACS+ per-user attributes, max-links, min-links, and load-threshold respectively.

## **Verifying MLP Negotiation via RADIUS in Preauthentication**

To display bundle information for the MLP bundles, use the **show ppp multilink** EXEC command.

```
Router# show ppp multilink
Virtual-Access1, bundle name is mlpuser
Bundle up for 00:00:15
Dialer interface is Serial0:23
0 lost fragments, 0 reordered, 0 unassigned
0 discarded, 0 lost received, 1/255 load
0x0 received sequence, 0x0 sent sequence
Member links: 1 (max 7, min 1)
Serial0:22, since 00:00:15, no frags rcvd
```

The table below describes the significant fields shown when MLP is enabled.

Table 3 show ppp multilink Field Descriptions

| Field                          | Description                                                               |
|--------------------------------|---------------------------------------------------------------------------|
| Virtual-Access1                | Multilink bundle virtual interface.                                       |
| Bundle                         | Configured name of the multilink bundle.                                  |
| Dialer Interface is Serial0:23 | Name of the interface that dials the calls.                               |
| 1/255 load                     | Load on the link in the range 1/255 to 255/255. (255/255 is a 100% load.) |
| Member links: 1                | Number of child interfaces.                                               |

# **Configuration Examples for Enable Multilink PPP via RADIUS for Preauthentication User**

• LAC for MLP Configuration Example, page 22

- LAC RADIUS Profile for Preauthentication Example, page 22
- LNS for MLP Configuration Example, page 22
- LNS RADIUS Profile Example, page 23

## **LAC for MLP Configuration Example**

The following example is a sample configuration that can be used to configure a LAC for MLP via RADIUS:

```
! Enable preauthentication
aaa preauth
  group radius
 dnis required
!Enable VPDN
vpdn enable
vpdn-group 1
 request-dialin
  protocol 12tp
  dnis 56118
  initiate-to ip 10.0.1.22
  local name lac-router
! Don't need to configure multilink on the interface
! Multilink will be enabled by "ppp-multilink" attribute
interface Serial0:23
  ip address 15.0.1.7 255.0.0.0
  encapsulation ppp
  dialer-group 1
  isdn switch-type primary-5ess
  isdn calling-number 56118
  peer default ip address pool pool1
  no cdp enable
  ppp authentication chap
```

## **LAC RADIUS Profile for Preauthentication Example**

The following example shows a LAC RADIUS profile for a preauthentication user who has applied the preauth:ppp-multilink=1 VSA:

```
56118     Password = "cisco"
     Service-Type = Outbound,
     Framed-Protocol = PPP,
     Framed-MTU = 1500,
     Cisco-Avpair = "preauth:auth-required=1",
     Cisco-Avpair = "preauth:auth-type=chap",
     Cisco-Avpair = "preauth:username=dnis:56118",
     Cisco-Avpair = "preauth:ppp-multilink=1"
```

## **LNS for MLP Configuration Example**

The following example is a sample configuration that can be used to configure a LNS to limit the number of links in a MLP bundle:

```
! Enable VPDN
vpdn enable
!
vpdn-group 1
accept-dialin
protocol any
virtual-template 1
```

```
terminate-from hostname lac-router local name lns-router!!! Configure multilink on interface interface Virtual-Template 1 ip unnumbered Ethernet 0/0 ppp authentication chap ppp multilink
```

## **LNS RADIUS Profile Example**

The following example shows a LNS RADIUS profile for specifying the maximum number of links in a multilink bundle. The following multilink VSAs should be specified during PPP user authorization.

```
mascot password = "cisco"
    Service-Type = Framed,
    Framed-Protocol = PPP,
    Cisco-Avpair = "multilink:max-links=7"
    Cisco-Avpair = "multilink:min-links=1"
    Cisco-Avpair = "multilink:load-threshold=128"
```

# **Additional References**

The following sections provide references related to the Enable Multilink PPP via RADIUS for Preauthentication User feature.

#### **Related Documents**

| Related Topic      | Document Title                                                        |
|--------------------|-----------------------------------------------------------------------|
| RADIUS             | Configuring RADIUS feature module.                                    |
| Dial Technology    | Cisco IOS Dial Technologies Configuration Guide,<br>Release 12.4T     |
| RADIUS Attributes  | RADIUS Attributes Overview and RADIUS IETF Attributes feature module. |
| TACACS+ Attributes | TACACS+ Attribute-Value Pairs feature module.                         |

#### **Standards**

| Standard | Title |
|----------|-------|
| None     |       |

#### **MIBs**

| MIB  | MIBs Link                                                                                                    |
|------|----------------------------------------------------------------------------------------------------|
| None | To locate and download MIBs for selected platforms, Cisco IOS releases, and feature sets, use Cisco MIB Locator found at the following URL: |
|      | http://www.cisco.com/go/mibs                                                                                                    |

#### **RFCs**

| RFC                                    | Title |
|----------------------------------------|-------|
| No new or modified RFCs are supported. |       |

#### **Technical Assistance**

| Description                                                                                                    | Link                             |
|----------------------------------------------------------------------------------------------------|----------------------------------|
| The Cisco Support website provides extensive online resources, including documentation and tools for troubleshooting and resolving technical issues with Cisco products and technologies.                                                                   | http://www.cisco.com/techsupport |
| To receive security and technical information about your products, you can subscribe to various services, such as the Product Alert Tool (accessed from Field Notices), the Cisco Technical Services Newsletter, and Really Simple Syndication (RSS) Feeds. |                                  |
| Access to most tools on the Cisco Support website requires a Cisco.com user ID and password.                                                                                                    |                                  |

# Feature Information for Enable Multilink PPP via RADIUS for Preauthentication User

The following table provides release information about the feature or features described in this module. This table lists only the software release that introduced support for a given feature in a given software release train. Unless noted otherwise, subsequent releases of that software release train also support that feature.

Use Cisco Feature Navigator to find information about platform support and Cisco software image support. To access Cisco Feature Navigator, go to <a href="https://www.cisco.com/go/cfn">www.cisco.com/go/cfn</a>. An account on Cisco.com is not required.

| Feature Name                                                     | Releases  | Feature Information                                                                                                    |
|------------------------------------------------------------------|-----------|----------------------------------------------------------------------------------------------------|
| Enable Multilink PPP via<br>RADIUS for Preauthentication<br>User | 12.2(11)T | The Enable Multilink PPP via RADIUS for Preauthentication User feature allows an administrator to selectively enable and disable Multilink PPF (MLP) negotiation for different users through RADIUS vendor-specific attribute (VSA) preauth:ppp-multilink=1 to the preauthentication profile. |
|                                                                  |           | This feature was introduced in Cisco IOS Release 12.2(11)T.                                                                                                    |

Table 4 Feature Information for Enable Multilink PPP via RADIUS for Preauthentication User

# **Glossary**

**AAA** --authentication, authorization, and accounting. Suite of network security services that provide the primary framework through which access control can be set up on your Cisco router or access server.

**attribute** --RADIUS Internet Engineering Task Force (IETF) attributes are the original set of 255 standard attributes that are used to communicate AAA information between a client and a server. Because IETF attributes are standard, the attribute data is predefined and well known; thus all clients and servers that exchange AAA information via IETF attributes must agree on attribute data such as the exact meaning of the attributes and the general bounds of the values for each attribute.

**L2F** --Layer 2 Forwarding. Protocol that supports the creation of secure virtual private dial-up networks over the Internet.

**L2TP** --Layer 2 Tunnel Protocol. A Layer 2 tunneling protocol that enables an ISP or other access service to create a virtual tunnel to link customer remote sites or remote users with corporate home networks. In particular, a network access server (NAS) at the ISP point of presence (POP) exchanges PPP messages with the remote users and communicates by L2F or L2TP requests and responses with the customer tunnel server to set up tunnels.

LAC --L2TP access concentrator. A network access server (NAS) to which the client directly connects and through which PPP frames are tunneled to the L2TP network server (LNS). The LAC need only implement the media over which L2TP is to operate to pass traffic to one or more LNSs. The LAC may tunnel any protocol carried within PPP. The LAC initiates incoming calls and receives outgoing calls. A LAC is analogous to an L2F network access server.

LNS --L2TP network server. A termination point for L2TP tunnels, and an access point where PPP frames are processed and passed to higher-layer protocols. An LNS can operate on any platform that terminates PPP. The LNS handles the server side of the L2TP protocol. L2TP relies only on the single medium over which L2TP tunnels arrive. The LNS initiates outgoing calls and receives incoming calls. An LNS is analogous to a home gateway in L2F technology.

MLP--Multilink PPP. MLP allows packets to be fragmented and the fragments to be sent at the same time over multiple point-to-point links to the same remote address. The multiple links come up in response to a defined dialer load threshold. The load can be calculated on inbound traffic, outbound traffic, or on either,

as needed for the traffic between the specific sites. MLP provides bandwidth on demand and reduces transmission latency across WAN links.

MLP is designed to work over synchronous and asynchronous serial and BRI and PRI types of single or multiple interfaces that have been configured to support both dial-on-demand rotary groups and PPP encapsulation.

**RADIUS** --Remote Authentication Dial-In User Service. RADIUS is a distributed client/server system that secures networks against unauthorized access. In the Cisco implementation, RADIUS clients run on Cisco routers and send authentication requests to a central RADIUS server that contains all user authentication and network service access information.

**VSA** --Vendor-Specific Attribute. VSAs derived from one IETF attribute--vendor-specific (attribute 26). Attribute 26 allows a vendor to create and implement an additional 255 attributes. That is, a vendor can create an attribute that does not match the data of any IETF attribute and encapsulate it behind attribute 26: essentially, Vendor-Specific = "protocol:attribute=value."

Cisco and the Cisco Logo are trademarks of Cisco Systems, Inc. and/or its affiliates in the U.S. and other countries. A listing of Cisco's trademarks can be found at <a href="https://www.cisco.com/go/trademarks">www.cisco.com/go/trademarks</a>. Third party trademarks mentioned are the property of their respective owners. The use of the word partner does not imply a partnership relationship between Cisco and any other company. (1005R)

Any Internet Protocol (IP) addresses and phone numbers used in this document are not intended to be actual addresses and phone numbers. Any examples, command display output, network topology diagrams, and other figures included in the document are shown for illustrative purposes only. Any use of actual IP addresses or phone numbers in illustrative content is unintentional and coincidental.

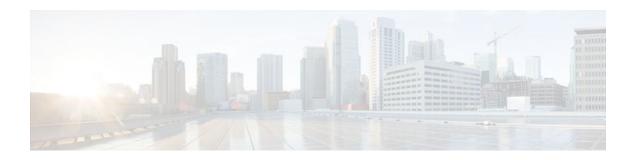

## **Enhanced Test Command**

The Enhanced Test Command feature allows a named user profile to be created with calling line ID (CLID) or dialed number identification service (DNIS) attribute values. The CLID or DNIS attribute values can be associated with the RADIUS record that is sent with the user profile so that the RADIUS server can access CLID or DNIS attribute information for all incoming calls.

- Finding Feature Information, page 27
- Restrictions for the Enhanced Test Command, page 27
- How to Configure the Enhanced Test Command, page 27
- Configuration Example for Enhanced Test Command, page 29
- Additional References, page 30
- Feature Information for Enhanced Test Command, page 31
- Glossary, page 32

## **Finding Feature Information**

Your software release may not support all the features documented in this module. For the latest feature information and caveats, see the release notes for your platform and software release. To find information about the features documented in this module, and to see a list of the releases in which each feature is supported, see the Feature Information Table at the end of this document.

Use Cisco Feature Navigator to find information about platform support and Cisco software image support. To access Cisco Feature Navigator, go to <a href="https://www.cisco.com/go/cfn">www.cisco.com/go/cfn</a>. An account on Cisco.com is not required.

## **Restrictions for the Enhanced Test Command**

The test aaa group command does not work with TACACS+.

# **How to Configure the Enhanced Test Command**

- Configuring a User Profile and Associating it with the RADIUS Record, page 28
- Verifying the Enhanced Test Command Configuration, page 29

## Configuring a User Profile and Associating it with the RADIUS Record

This section describes how to create a named user profile with CLID or DNIS attribute values and associate it with the RADIUS record.

#### **SUMMARY STEPS**

- 1. enable
- 2. configure terminal
- 3. aaa user profile profile-name
- 4. aaa attribute {dnis | clid}
- 5. exit
- **6.** Router# test aaa group {group-name | radius} username password new-code [profile profile-name]

#### **DETAILED STEPS**

|        | Command or Action                             | Purpose                                                                                        |
|--------|-----------------------------------------------|------------------------------------------------------------------------------------------------|
| Step 1 | enable                                        | Enables privileged EXEC mode.                                                                  |
|        |                                               | Enter your password if prompted.                                                               |
|        | Example:                                      |                                                                                                |
|        | Router> enable                                |                                                                                                |
| Step 2 | configure terminal                            | Enters global configuration mode.                                                              |
|        |                                               |                                                                                                |
|        | Example:                                      |                                                                                                |
|        | Router# configure terminal                    |                                                                                                |
| Step 3 | aaa user profile profile-name                 | Creates a user profile.                                                                        |
|        |                                               |                                                                                                |
|        | Example:                                      |                                                                                                |
|        | Router(config)# aaa user profile profilename1 |                                                                                                |
| Step 4 | aaa attribute {dnis   clid}                   | Adds DNIS or CLID attribute values to the user profile and enters AAA-user configuration mode. |
|        | Example:                                      |                                                                                                |
|        | Router# configure terminal                    |                                                                                                |
| Step 5 | exit                                          | Exit Global Configuration mode.                                                                |

|        | Command or Action                                                                              | Purpose                                                                                                    |
|--------|------------------------------------------------------------------------------------------------|----------------------------------------------------------------------------------------------------|
| Step 6 | Router# test aaa group {group-name   radius} username password new-code [profile profile-name] | Associates a DNIS or CLID named user profile with the record sent to the RADIUS server.                           |
|        | Example:                                                                                       | <b>Note</b> The <i>profile-name</i> must match the profile-name specified in the <b>aaa user profile</b> command. |
|        | Router# $test$ aaa $group$ radius secret new-code $profile$ $profile$ $profile$                |                                                                                                    |

## **Verifying the Enhanced Test Command Configuration**

To verify the Enhanced Test Command configuration, use the following commands in privileged EXEC mode:

| Command                            | Purpose                                                                                                    |
|------------------------------------|----------------------------------------------------------------------------------------------------|
| Router# debug radius               | Displays information associated with RADIUS.                                                                                                    |
| Router# more system:running-config | Displays the contents of the current running configuration file. (Note that the more system:running-config command has replaced the show running-config command.) |

# **Configuration Example for Enhanced Test Command**

• User Profile Associated With a test aaa group command Example, page 29

## **User Profile Associated With a test aaa group command Example**

The following example shows how to configure the dnis = dnisvalue user profile "prfl1" and associate it with a **test aaa group** command. In this example, the **debug radius** command has been enabled and the output follows the configuration.

```
aaa user profile prfl1
   aaa attribute dnis
   aaa attribute clid
! Attribute not found.
   aaa attribute clid clidvalue
   no aaa attribute clid clidvalue
   no aaa attribute clid exit
!
! Associate the dnis user profile with the test aaa group command.
test aaa group radius userl pass new-code profile profl1
!
!
! debug radius output, which shows that the dnis value has been passed to the radius !
server.
*Dec 31 16:35:48: RADIUS: Sending packet for Unique id = 0
```

```
*Dec 31 16:35:48: RADIUS: Initial Transmit unknown id 8 172.22.71.21:1645, Access-
Request, len 68
 *Dec 31 16:35:48: RADIUS: code=Access-Request id=08 len=0068
         authenticator=1E CA 13 F2 E2 81 57 4C - 02 EA AF 9D 30 D9 97 90
                                            L=12 V=*
         T=User-Password[2]
         T=User-Name[1]
                                            L=07 V="test"
         T=Called-Station-Id[30]
                                            L=0B V="dnisvalue"
                                            L=06 V=Login
                                                                             [1]
         T=Service-Type[6]
                                            L=06 V=10.0.1.81
         T=NAS-IP-Address[4]
 *Dec 31 16:35:48: RADIUS: Received from id 8 172.22.71.21:1645, Access-Accept, len 38
 *Dec 31 16:35:48: RADIUS: code=Access-Accept id=08 len=0038
```

## **Additional References**

The following sections provide references related to Enhanced Test Command.

#### **Related Documents**

| Related Topic     | Document Title                       |
|-------------------|--------------------------------------|
| Security Commands | Cisco IOS Security Command Reference |

#### **Standards**

| Standard | Title |
|----------|-------|
| None     |       |

#### **MIBs**

| MIB  | MIBs Link                                                                                                    |
|------|----------------------------------------------------------------------------------------------------|
| None | To locate and download MIBs for selected platforms, Cisco IOS releases, and feature sets, use Cisco MIB Locator found at the following URL: |
|      | http://www.cisco.com/go/mibs                                                                                                    |

#### **RFCs**

| RFC  | Title |
|------|-------|
| None |       |

#### **Technical Assistance**

| Description                                                                                                    | Link                             |
|----------------------------------------------------------------------------------------------------|----------------------------------|
| The Cisco Support website provides extensive online resources, including documentation and tools for troubleshooting and resolving technical issues with Cisco products and technologies.                                                                   | http://www.cisco.com/techsupport |
| To receive security and technical information about your products, you can subscribe to various services, such as the Product Alert Tool (accessed from Field Notices), the Cisco Technical Services Newsletter, and Really Simple Syndication (RSS) Feeds. |                                  |
| Access to most tools on the Cisco Support website requires a Cisco.com user ID and password.                                                                                                    |                                  |

# **Feature Information for Enhanced Test Command**

The following table provides release information about the feature or features described in this module. This table lists only the software release that introduced support for a given feature in a given software release train. Unless noted otherwise, subsequent releases of that software release train also support that feature.

Use Cisco Feature Navigator to find information about platform support and Cisco software image support. To access Cisco Feature Navigator, go to <a href="https://www.cisco.com/go/cfn">www.cisco.com/go/cfn</a>. An account on Cisco.com is not required.

Table 5 Feature Information for Enhanced Test Command

| Feature Name          | Releases                           | Feature Information                                                                                                    |
|-----------------------|------------------------------------|----------------------------------------------------------------------------------------------------|
| Enhanced Test Command | 12.2(4)T 12.2(28)SB<br>12.2(33)SRC | The Enhanced Test Command feature allows a named user profile to be created with calling line ID (CLID) or Dialed Number Identification Service (DNIS) attribute values. The CLID or DNIS attribute values can be associated with the RADIUS record that is sent with the user profile so that the RADIUS server can access CLID or DNIS attribute information for all incoming calls. |
|                       |                                    | This feature was introduced in Cisco IOS Release 12.2(4)T.                                                                                                    |
|                       |                                    | This feature was integrated into Cisco IOS Release 12.2(28)SB.                                                                                                    |
|                       |                                    | This feature was integrated into Cisco IOS Release 12.2(33)SRC.                                                                                                    |
|                       |                                    | The following commands were introduced or modified by this feature: aaa attribute, aaa user profile, test aaa group                                                                                                    |

## **Glossary**

**attribute** --RADIUS Internet Engineering Task Force (IETF) attributes are the original set of 255 standard attributes that are used to communicate AAA information between a client and a server. Because IETF attributes are standard, the attribute data is predefined and well known; thus all clients and servers who exchange AAA information via IETF attributes must agree on attribute data such as the exact meaning of the attributes and the general bounds of the values for each attribute.

CLID--calling line ID. CLID provides the number from which a call originates.

DNIS--dialed number identification service. DNIS provides the number that is dialed.

Any Internet Protocol (IP) addresses and phone numbers used in this document are not intended to be actual addresses and phone numbers. Any examples, command display output, network topology diagrams, and other figures included in the document are shown for illustrative purposes only. Any use of actual IP addresses or phone numbers in illustrative content is unintentional and coincidental. © 2001, 2006-2007 Cisco Systems, Inc. All rights reserved.

Cisco and the Cisco Logo are trademarks of Cisco Systems, Inc. and/or its affiliates in the U.S. and other countries. A listing of Cisco's trademarks can be found at <a href="https://www.cisco.com/go/trademarks">www.cisco.com/go/trademarks</a>. Third party trademarks mentioned are the property of their respective owners. The use of the word partner does not imply a partnership relationship between Cisco and any other company. (1005R)

Any Internet Protocol (IP) addresses and phone numbers used in this document are not intended to be actual addresses and phone numbers. Any examples, command display output, network topology diagrams, and other figures included in the document are shown for illustrative purposes only. Any use of actual IP addresses or phone numbers in illustrative content is unintentional and coincidental.

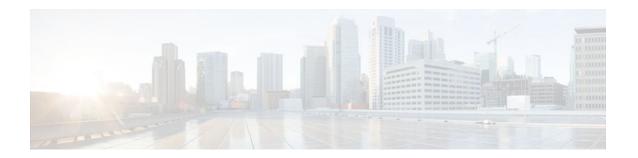

## **Offload Server Accounting Enhancement**

The Offload Server Accounting Enhancement feature allows users to maintain authentication and accounting information between their network access servers (NASs) and the offload server.

Although NASs can already synchronize information with an offload server, this feature extends the functionality to include a unique session-id, adding the Acct-Session-Id (attribute 44) before the existing session-id (NAS-IP-Address), and Class (attribute 25) information collected by the NASs.

- Finding Feature Information, page 35
- Prerequisites, page 35
- Information About Offload Server Accounting Enhancement, page 36
- How to Configure the Offload Server Accounting Enhancement, page 36
- Configuration Examples for the Offload Server Accounting Enhancement, page 37
- Additional References, page 38
- Feature Information for Offload Server Accounting Enhancement, page 39
- Glossary, page 40

## **Finding Feature Information**

Your software release may not support all the features documented in this module. For the latest feature information and caveats, see the release notes for your platform and software release. To find information about the features documented in this module, and to see a list of the releases in which each feature is supported, see the Feature Information Table at the end of this document.

Use Cisco Feature Navigator to find information about platform support and Cisco software image support. To access Cisco Feature Navigator, go to <a href="https://www.cisco.com/go/cfn">www.cisco.com/go/cfn</a>. An account on Cisco.com is not required.

## **Prerequisites**

Before configuring the Offload Server Accounting Enhancement feature, you must perform the following tasks:

- Enable AAA. See the Configuring Authentication feature module for more information.
- Enable VPN. See the Cisco IOS Security Configuration Guide: Secure Connectivity, Release 12.4T for more information.

## Information About Offload Server Accounting Enhancement

The Offload Server Accounting Enhancement feature allows users to configure their network access servers (NAS) to synchronize authentication and accounting information--NAS-IP-Address (attribute 4) and Class (attribute 25)--with the offload server.

An offload server interacts with a NAS through a Virtual Private Network (VPN) to perform required Point-to-Point Protocol (PPP) negotiation for calls. The NAS performs call preauthentication, whereas the offload server performs user authentication. T his feature allows the authentication and accounting data of the NAS to synchronize with the offload server as follows:

During preauthentication, the NAS generates a unique session-id, adding the Acct-Session-Id (attribute
44) before the existing session-id (NAS-IP-Address), and retrieves a Class attribute. The new sessionid is sent in preauthentication requests and resource accounting requests; the Class attribute is sent in
resource accounting requests.

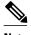

Unique session-ids are needed when multiple NASs are being processed by one offload server.

- The NAS-IP-Address, the Acct-Session-Id, and the Class attribute are transmitted to the offload server through Layer 2 Forwarding (L2F) options.
- The offload server includes the new, unique session-id in user access requests and user session
  accounting requests. The Class attribute that is passed from the NAS is included in the user access
  request, but a new Class attribute is received in the user access reply; this new Class attribute should
  be included in user session accounting requests.

## How to Configure the Offload Server Accounting Enhancement

- Configuring Unique Session IDs, page 36
- Configuring Offload Server to Synchronize with NAS Clients, page 37
- Verifying Offload Server Accounting, page 37

## **Configuring Unique Session IDs**

To maintain unique session IDs among NASs, use the following global configuration command. When multiple NASs are being processed by one offload server, this feature must be enabled by all NASs and by the offload server to ensure a common and unique session-id.

| Command                                    | Purpose                                                                                                    |
|--------------------------------------------|----------------------------------------------------------------------------------------------------|
| Router(config)# radius-server attribute 44 | Adds the accounting IP address in front of the existing AAA session ID.                                                                                                |
| extend-with-addr                           | Note The unique session-id is different from other NAS session-ids because it adds the Acct-Session-Id (attribute 44) before the existing session-id (NAS-IP-Address). |

## **Configuring Offload Server to Synchronize with NAS Clients**

To configure the offload server to synchronize accounting session information with the NAS clients, use the following global configuration command:

| Command                                                     | Purpose                                                                                           |
|-------------------------------------------------------------|---------------------------------------------------------------------------------------------------|
| Router(config)# radius-server attribute 44 sync-with-client | Configures the offload server to synchronize accounting session information with the NAS clients. |

## **Verifying Offload Server Accounting**

To verify whether the NAS has synchronized authentication and accounting data with the offload server, use the following commands in privileged EXEC mode:

| Command                            | Purpose                                                                                                    |
|------------------------------------|----------------------------------------------------------------------------------------------------|
| Router# more system:running-config | Displays the contents of the current running configuration file. (Note that the <b>more system:running-config</b> command has replaced the <b>show running-config</b> command.)                                                                                                    |
| Router(config)# debug radius       | Displays information associated with RADIUS. The output of this command shows whether attribute 44 is being sent in access requests. The output, however, does not show the entire value for attribute 44. To view the entire value for attribute 44, refer to your RADIUS server log. |

# **Configuration Examples for the Offload Server Accounting Enhancement**

- Unique Session ID Configuration Example, page 38
- Offload Server Synchronization with NAS Clients Example, page 38

## **Unique Session ID Configuration Example**

The following example shows how to configure unique session IDs among NASs:

```
aaa new-model
aaa authentication ppp default group radius
radius-server host 10.100.1.34
radius-server attribute 44 include-in-access-req
radius-server attribute 44 extend-with-addr
```

### Offload Server Synchronization with NAS Clients Example

The following example shows how to configure the offload server to synchronize accounting session information with NAS clients:

radius-server attribute 44 sync-with-client

## **Additional References**

The following sections provide references related to the Offload Server Accounting Enhancement.

### **Related Documents**

| Related Topic | Document Title                                                              |
|---------------|-----------------------------------------------------------------------------|
| Enable VPN    | Cisco IOS Security Configuration Guide: Secure Connectivity, Release 12.4T. |
| Enable AAA    | Configuring Authentication module.                                          |

### **Standards**

| Standard | Title |
|----------|-------|
| None     |       |

### **MIBs**

| MIB  | MIBs Link                                                                                                    |
|------|----------------------------------------------------------------------------------------------------|
| None | To locate and download MIBs for selected platforms, Cisco IOS releases, and feature sets, use Cisco MIB Locator found at the following URL: |
|      | http://www.cisco.com/go/mibs                                                                                                    |

#### **RFCs**

| RFC  | Title |
|------|-------|
| None |       |

### **Technical Assistance**

| Description                                                                                                    | Link                             |
|----------------------------------------------------------------------------------------------------|----------------------------------|
| The Cisco Support website provides extensive online resources, including documentation and tools for troubleshooting and resolving technical issues with Cisco products and technologies.                                                                   | http://www.cisco.com/techsupport |
| To receive security and technical information about your products, you can subscribe to various services, such as the Product Alert Tool (accessed from Field Notices), the Cisco Technical Services Newsletter, and Really Simple Syndication (RSS) Feeds. |                                  |
| Access to most tools on the Cisco Support website requires a Cisco.com user ID and password.                                                                                                    |                                  |

## Feature Information for Offload Server Accounting Enhancement

The following table provides release information about the feature or features described in this module. This table lists only the software release that introduced support for a given feature in a given software release train. Unless noted otherwise, subsequent releases of that software release train also support that feature.

Use Cisco Feature Navigator to find information about platform support and Cisco software image support. To access Cisco Feature Navigator, go to www.cisco.com/go/cfn. An account on Cisco.com is not required.

Table 6 Feature Information for Offload Server Accounting Enhancement

| Feature Name                                                        | Releases                           | Feature Information                                                                                                    |
|---------------------------------------------------------------------|------------------------------------|----------------------------------------------------------------------------------------------------|
| Offload Server Accounting Enhancement  12.2(4)T 12.2(28 12.2(33)SRC | 12.2(4)T 12.2(28)SB<br>12.2(33)SRC | The Offload Server Accounting Enhancement feature allows users to maintain authentication and accounting information between their network access servers (NASs) and the offload server. |
|                                                                     |                                    | This feature was introduced in Cisco IOS Release 12.2(4)T.                                                                                                    |
|                                                                     |                                    | This feature was integrated into Cisco IOS Release 12.2(28)SB.                                                                                                    |
|                                                                     |                                    | This feature was integrated into Cisco IOS Release 12.2(33)SRC.                                                                                                    |
|                                                                     |                                    | The following commands were introduced or modified: radius-server attribute 44 extend-with-addr, radius-server attribute 44 sync-with-client                                             |

## **Glossary**

**AAA** --authentication, authorization, and accounting. Suite of network security services that provide the primary framework through which access control can be set up on your Cisco router or access server.

**Acct-Session-ID** (attribute 44) --A unique accounting identifier that makes it easy to match start and stop records in a log file. Acct-Session ID numbers restart at 1 each time the router is power-cycled or the software is reloaded.

Class (attribute 25) -- An accounting attribute. Arbitrary value that the network access server includes in all accounting packets for this user if the attribute is supplied by the RADIUS server.

**L2F** --Layer 2 Forwarding. A Layer 2 tunneling protocol that enables an ISP or other access service to create a virtual tunnel to link customer remote sites or remote users with corporate home networks. In particular, a network access server (NAS) at the ISP point of presence (POP) exchanges PPP messages with the remote users and communicates by L2F or L2TP requests and responses with the customer tunnel server to set up tunnels.

**NAS** --network access server. A Cisco platform (or collection of platforms, such as an AccessPath system) that interfaces between the packet world (for example, the Internet) and the circuit world (for example, the public switched telephone network).

**NAS-IP Address (attribute 4)** --Specifies the IP address of the network access server that is requesting authentication. The default value is 0.0.0.0/0.

**PPP** --Point-to-Point Protocol. Successor to SLIP that provides router-to-router and host-to-network connections over synchronous and asynchronous circuits. Whereas SLIP was designed to work with IP, PPP was designed to work with several network layer protocols, such as IP, IPX, and ARA. PPP also has built-in security mechanisms, such as CHAP and PAP. PPP relies on two protocols: LCP and NCP.

**RADIUS** --Remote Authentication Dial-In User Service. RADIUS is a distributed client/server system that secures networks against unauthorized access. In the Cisco implementation, RADIUS clients run on Cisco

routers and send authentication requests to a central RADIUS server that contains all user authentication and network service access information.

**VPN** --A system that permits dial-in networks to exist remotely to home networks, while giving the appearance of being directly connected. VPNs use L2TP and L2F to terminate the Layer 2 and higher parts of the network connection at the LNS instead of the LAC.

Any Internet Protocol (IP) addresses and phone numbers used in this document are not intended to be actual addresses and phone numbers. Any examples, command display output, network topology diagrams, and other figures included in the document are shown for illustrative purposes only. Any use of actual IP addresses or phone numbers in illustrative content is unintentional and coincidental. © 2001-2009 Cisco Systems, Inc. All rights reserved.

Cisco and the Cisco Logo are trademarks of Cisco Systems, Inc. and/or its affiliates in the U.S. and other countries. A listing of Cisco's trademarks can be found at <a href="https://www.cisco.com/go/trademarks">www.cisco.com/go/trademarks</a>. Third party trademarks mentioned are the property of their respective owners. The use of the word partner does not imply a partnership relationship between Cisco and any other company. (1005R)

Any Internet Protocol (IP) addresses and phone numbers used in this document are not intended to be actual addresses and phone numbers. Any examples, command display output, network topology diagrams, and other figures included in the document are shown for illustrative purposes only. Any use of actual IP addresses or phone numbers in illustrative content is unintentional and coincidental.

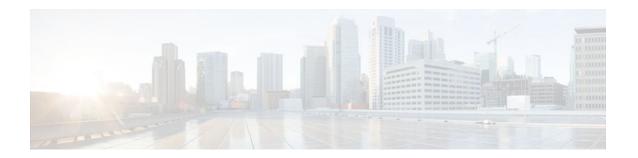

# Tunnel Authentication via RADIUS on Tunnel Terminator

The Tunnel Authentication via RADIUS on Tunnel Terminator feature allows tunnel authentication and authorization to occur through a remote RADIUS server instead of local configuration on the tunnel terminator. Thus, users no longer have to configure L2TP access concentrator (LAC) or Layer 2 Tunneling Protocol (L2TP) network server (LNS) data in a virtual private dialup network (VPDN) group when an LNS or LAC is configured for incoming dialin or dialout L2TP tunnel termination; this information can now be added to a remote RADIUS server, providing a more manageable and scalable solution for L2TP tunnel authentication and authorization on the tunnel terminator.

- Finding Feature Information, page 43
- Prerequisites for Tunnel Authentication via RADIUS on Tunnel Terminator, page 43
- Restrictions for Tunnel Authentication via RADIUS on Tunnel Terminator, page 44
- Information About Tunnel Authentication via RADIUS on Tunnel Terminator, page 44
- How to Configure Tunnel Authentication via RADIUS on Tunnel Terminator, page 45
- Configuration Examples for Tunnel Authentication via RADIUS on Tunnel Terminator, page 49
- Additional References, page 49
- Feature Information for Tunnel Authentication via RADIUS on Tunnel Terminator, page 51
- Glossary, page 51

## **Finding Feature Information**

Your software release may not support all the features documented in this module. For the latest feature information and caveats, see the release notes for your platform and software release. To find information about the features documented in this module, and to see a list of the releases in which each feature is supported, see the Feature Information Table at the end of this document.

Use Cisco Feature Navigator to find information about platform support and Cisco software image support. To access Cisco Feature Navigator, go to <a href="https://www.cisco.com/go/cfn">www.cisco.com/go/cfn</a>. An account on Cisco.com is not required.

# Prerequisites for Tunnel Authentication via RADIUS on Tunnel Terminator

Before configuring this feature, you should define a RADIUS server group. For information on completing this task, refer to the chapter "Configuring RADIUS" in the *Cisco IOS Security Configuration Guide:* Securing User Services

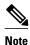

The service-type in the RADIUS user's profile for the tunnel initiator should always be set to "Outbound."

# Restrictions for Tunnel Authentication via RADIUS on Tunnel Terminator

The Tunnel Authentication via RADIUS on Tunnel Terminator feature is applicable only to L2TP; that is, protocols such as (Layer 2 Forwarding) L2F and Point-to-Point Tunneling Protocol (PPTP) are not supported.

# Information About Tunnel Authentication via RADIUS on Tunnel Terminator

The Tunnel Authentication via RADIUS on Tunnel Terminator feature allows the LNS to perform remote authentication and authorization with RADIUS on incoming LAC dialin connection requests. This feature also allows the L2TP LAC to perform remote authentication and authorization with RADIUS on incoming L2TP LNS dialout connection requests.

Before the introduction of this feature, the LNS could only perform L2TP tunnel authentication and authorization locally. These processes can be difficult to maintain across numerous LNSs, especially if the number of VPDN groups is large, because the LAC information must be configured under the VPDN group configurations of the LNS. Remote RADIUS authentication and authorization allows users to store the LAC configurations on the RADIUS server, thereby avoiding the need to store information locally. Thus, the new LAC information can be added to the RADIUS server as necessary, and the group of LNSs can authenticate and authorize by using a common user database on RADIUS.

The figure below and the corresponding steps explain how this feature works.

Figure 1

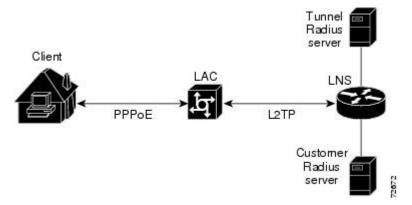

 After the LNS receives a start-control-connection request (SCCRQ), it starts tunnel authentication and submits a request to RADIUS with the LAC hostname and the dummy password "cisco." (If the LNS determines that authorization should be performed locally, it will search the VPDN group configurations.)

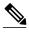

Note

To change the dummy password, use the **vpdn tunnel authorization password** command.

- If the password sent by the LNS matches the password that is configured in the RADIUS server, the server will return attribute 90 (Tunnel-Client-Auth-ID) and attribute 69 (Tunnel-Password) after the LAC information is located. Otherwise, the RADIUS server replies back with an access-reject, and the LNS drops the tunnel.
- The LNS will check for the following attribute information from the RADIUS reply:
  - Attribute 90 (Tunnel-Client-Auth-ID), which is used as the LAC hostname. If this attribute does not match the LAC hostname, the tunnel will be dropped.
  - Attribute 69 (Tunnel-Password), which is used for the L2TP CHAP-like authentication shared secret. This attribute is compared against the LAC challenge attribute-value pair (AVP) that was received in the SCCRQ. If this attribute does not match the AVP, the tunnel will be dropped.
- If both attributes match, the L2TP tunnel will be established. Thereafter, you can proceed with PPP negotiation and authentication with the remote client.

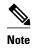

PPP remote authentication is done to a potential different customer RADIUS server by a separate access-request/access-accept sequence. The tunnel authorization may be done by a different tunnel RADIUS server.

• New RADIUS Attributes, page 45

### **New RADIUS Attributes**

To help implement this feature, the following two new Cisco-specific RADIUS attributes have been introduced:

- Cisco:Cisco-Avpair = "vpdn:dout-dialer = <LAC dialer number>"--Specifies which LAC dialer to use
  on the LAC for a dialout configuration.
- Cisco:Cisco-Avpair = "vpdn:vpdn-vtemplate = <vtemplate number>"--Specifies the virtual template number that will be used for cloning on the LNS for a dialin configuration. (This attribute is the RADIUS counterpart for the virtual-template under the vpdn-group configuration.)

# How to Configure Tunnel Authentication via RADIUS on Tunnel Terminator

- Configuring the LNS or LAC for Remote RADIUS Tunnel Authentication and Authorization, page
- Verifying Remote RADIUS Tunnel Authentication and Authorization Configurations, page 47
- Verifying Remote RADIUS Tunnel Authentication and Authorization Configurations, page 48

## Configuring the LNS or LAC for Remote RADIUS Tunnel Authentication and Authorization

The following task is used to configure an LNS or LAC for incoming dialin or dialout L2TP tunnel termination.

### **SUMMARY STEPS**

- 1. enable
- 2. configure terminal
- **3.** aaa authorization network {default | list-name} method1 [method2...]
- **4. vpdn tunnel authorization network** {*method-list-name* | **default**}
- 5. vpdn tunnel authorization virtual-template vtemplate-number
- 6. vpdn tunnel authorization password password

### **DETAILED STEPS**

|        | Command or Action                                                                                                    | Purpose                                                                                                    |
|--------|----------------------------------------------------------------------------------------------------|----------------------------------------------------------------------------------------------------|
| Step 1 | enable                                                                                                    | Enables privileged EXEC mode.                                                                                                    |
|        |                                                                                                    | Enter your password if prompted.                                                                                                    |
|        | Example:                                                                                                    |                                                                                                    |
|        | Router> enable                                                                                                    |                                                                                                    |
| Step 2 | configure terminal                                                                                                    | Enters global configuration mode.                                                                                                    |
|        |                                                                                                    |                                                                                                    |
|        | Example:                                                                                                    |                                                                                                    |
|        | Router# configure terminal                                                                                                    |                                                                                                    |
| Step 3 | aaa authorization network {default   list-name} method1 [method2]                                                                    | Defines an AAA authorization method list for network services.                                                                                                    |
|        | Example:                                                                                                    |                                                                                                    |
|        | Router(config)# aaa authorization network mymethodlist group VPDN-Group                                                              |                                                                                                    |
| Step 4 | $\begin{tabular}{ll} \textbf{vpdn tunnel authorization network} & \{\textit{method-list-name} \mid \textbf{default}\} \end{tabular}$ | Specifies the AAA authorization method list that will be used for remote tunnel hostname-based authorization.                                                                                                    |
|        | <pre>Example: Router(config)# vpdn tunnel authorization network mymethodlist</pre>                                                   | <ul> <li>If the <i>list-name</i> argument was specified in the aaa authorization command, you use that list name here.</li> <li>If the default keyword was specified in the aaa authorization command, you must choose that keyword, which specifies the default authorization methods that are listed with the aaa authorization command here.</li> </ul> |

|        | Command or Action                                             | Purpose                                                                                                    |
|--------|---------------------------------------------------------------|----------------------------------------------------------------------------------------------------|
| Step 5 | vpdn tunnel authorization virtual-template vtemplate-number   | (Optional) Selects the default virtual template from which to clone virtual access interfaces.                                                                  |
|        | Example:                                                      |                                                                                                    |
|        | Router(config)# vpdn tunnel authorization virtual-template 10 |                                                                                                    |
| Step 6 | vpdn tunnel authorization password password                   | (Optional) Configures a "dummy" password for the RADIUS authorization request to retrieve the tunnel configuration that is based on the remote tunnel hostname. |
|        | Example:                                                      | <b>Note</b> If this command is not enabled, the password will always be                                                                                         |
|        | Router(config)# vpdn tunnel authorization password cisco      | "cisco."                                                                                                    |

## **Verifying Remote RADIUS Tunnel Authentication and Authorization Configurations**

To verify that the L2TP tunnel is up, use the **show vpdn tunnel** command in EXEC mode. One tunnel and one session must be set up.

```
Router# show vpdn tunnel
L2TP Tunnel and Session Information Total tunnels 1 sessions 1
LocID RemID Remote Name State Remote Address Port Sessions VPDN Group
4571 61568 csidtw13 est
                           10.0.195.4
                                           1701 1
                                                          ?
                                                      State
LocID RemID TunID Intf
                               Username
                                                             Last Chq
     11
           4571 Vi4.1
                               csidtw9@cisco.com
                                                       est
                                                              00:02:29
%No active L2F tunnels
%No active PPTP tunnels
%No active PPPoE tunnels
To verify that the AAA authorization RADIUS server is configured on the LNS and that the
LNS can receive attributes 90 and 69 from the RADIUS server, perform the following steps:
```

### **SUMMARY STEPS**

- 1. Enable the **debug radius** command on the LNS.
- **2.** Enable the **show logging**command on the LNS and ensure that "access-accept" is in the output and that attributes 90 and 69 can be seen in the RADIUS reply.

#### **DETAILED STEPS**

- **Step 1** Enable the **debug radius** command on the LNS.
- **Step 2** Enable the **show logging** command on the LNS and ensure that "access-accept" is in the output and that attributes 90 and 69 can be seen in the RADIUS reply.

### **Example:**

00:32:56: RADIUS: Received from id 21645/5 172.19.192.50:1645, Access-Accept, len 81

```
00:32:56: RADIUS: authenticator 73 2B 1B C2 33 71 93 19 - 62 AC 3E BE 0D 13 14 85
00:32:56: RADIUS: Service-Type
                                          [6]
                                                    Outbound
                                                                                [5]
00:32:56: RADIUS:
                    Tunnel-Type
                                                    00:L2TP
                                                                                [3]
00:32:56: RADIUS: Tunnel-Medium-Type
                                         [65] 6
                                                    00:IPv4
                                                                                [1]
00:32:56: RADIUS: Tunnel-Client-Au
00:32:56: RADIUS: Tunnel-Password
                   Tunnel-Client-Auth-I[90]
                                                    00: csidtw13
                                                6
                                          [69]
00:32:56: RADIUS: Vendor, Cisco
                                          [26] 29
00:32:56: RADIUS:
                    Cisco AVpair
                                          [1]
                                                    "vpdn:vpdn-vtemplate=1"
```

## Verifying Remote RADIUS Tunnel Authentication and Authorization Configurations

To verify that the L2TP tunnel has been established and that the LNS can perform PPP negotiation and authentication with the remote client, perform the following steps:

### **SUMMARY STEPS**

- 1. Enable the **debug ppp negotiation** and **debug ppp authentication** commands on LNS.
- **2.** Enable the **show logging** command on LNS and observe that LNS receives a PPP CHAP challenge and then sends a PPP CHAP "SUCCESS" to the client.
- **3.** After PPP authentication is successful, observe from the debug output that PPP negotiation has started, that the LNS has received LCP (IPCP) packets, and that negotiation is successful.

### **DETAILED STEPS**

- Step 1 Enable the debug ppp negotiation and debug ppp authentication commands on LNS.
- **Step 2** Enable the **show logging** command on LNS and observe that LNS receives a PPP CHAP challenge and then sends a PPP CHAP "SUCCESS" to the client.

#### Example:

```
00:38:50: ppp3 PPP: Received LOGIN Response from AAA = PASS 00:38:50: ppp3 PPP: Phase is FORWARDING, Attempting Forward 00:38:50: Vi4.1 Tnl/Sn4571/4 L2TP: Session state change from wait-for-service-selection to established 00:38:50: Vi4.1 PPP: Phase is AUTHENTICATING, Authenticated User 00:38:50: Vi4.1 CHAP: O SUCCESS id 1 len 4
```

Step 3 After PPP authentication is successful, observe from the debug output that PPP negotiation has started, that the LNS has received LCP (IPCP) packets, and that negotiation is successful.

### **Example:**

```
00:38:50: Vi4.1 IPCP: State is Open 00:38:50: Vi4.1 IPCP: Install route to 200.1.1.4
```

# Configuration Examples for Tunnel Authentication via RADIUS on Tunnel Terminator

- L2TP Network Server Configuration Example, page 49
- RADIUS User Profile for Remote RADIUS Tunnel Authentication Example, page 49

## **L2TP Network Server Configuration Example**

The following example shows how to configure the LNS to enable remote RADIUS tunnel authentication and authorization:

```
! Define a RADIUS server group
aaa group server radius VPDN-group
server 64.102.48.91 auth-port 1645 acct-port 1646
!
! RADIUS configurations only
aaa authorization network mymethodlist group VPDN-Group
vpdn tunnel authorization network mymethodlist
vpdn tunnel authorization virtual-template 10
```

## **RADIUS User Profile for Remote RADIUS Tunnel Authentication Example**

The following are examples of RADIUS user profiles for the LNS to terminate L2TP tunnels from a LAC. In the first user profile, the final line is optional if the **vpdn tunnel authorization virtual-template** command is used. Also, the first RADIUS user profile is for L2TP dialin, and the second RADIUS user profile is for L2TP dialout.

The service-type in the RADIUS user's profile for the tunnel initiator should always be set to "Outbound."

```
csidtwl3 Password = "cisco"
    Service-Type = Outbound,
    Tunnel-Type = :0:L2TP,
    Tunnel-Medium-Type = :0:IP,
    Tunnel-Client-Auth-ID = :0:"csidtwl3",
    Tunnel-Password = :0:"cisco"
    Cisco:Cisco-Avpair = "vpdn:vpdn-vtemplate=1"
csidtwl Password = "cisco"
    Service-Type = Outbound,
    Tunnel-Type = :0:L2TP,
    Tunnel-Medium-Type = :0:IP,
    Tunnel-Client-Auth-ID = :0:"csidtwl",
    Tunnel-Password = :0:"cisco"
    Cisco:Cisco-Avpair = "vpdn:dout-dialer=2"
```

### **Additional References**

The following sections provide references related to the Tunnel Authentication via RADIUS on Tunnel Terminator feature.

### **Related Documents**

| Related Topic     | Document Title                                                                |
|-------------------|-------------------------------------------------------------------------------|
| VPNs              | Cisco IOS VPDN Configuration Guide , Release 12.4T                            |
| RADIUS Attributes | Cisco IOS Security Configuration Guide: Securing User Services, Release 15.0. |

### Standards

| Standard | Title       |
|----------|-------------|
| None.    | <del></del> |

### **MIBs**

| MIB   | MIBs Link                                                                                                    |
|-------|----------------------------------------------------------------------------------------------------|
| None. | To locate and download MIBs for selected platforms, Cisco IOS releases, and feature sets, use Cisco MIB Locator found at the following URL: |
|       | http://www.cisco.com/go/mibs                                                                                                    |

### **RFCs**

| RFC      | Title                                         |  |
|----------|-----------------------------------------------|--|
| RFC 2868 | RADIUS Attributes for Tunnel Protocol Support |  |

### **Technical Assistance**

| Description                                                                                                    | Link                             |
|----------------------------------------------------------------------------------------------------|----------------------------------|
| The Cisco Support website provides extensive online resources, including documentation and tools for troubleshooting and resolving technical issues with Cisco products and technologies.                                                                   | http://www.cisco.com/techsupport |
| To receive security and technical information about your products, you can subscribe to various services, such as the Product Alert Tool (accessed from Field Notices), the Cisco Technical Services Newsletter, and Really Simple Syndication (RSS) Feeds. |                                  |
| Access to most tools on the Cisco Support website requires a Cisco.com user ID and password.                                                                                                    |                                  |

# Feature Information for Tunnel Authentication via RADIUS on Tunnel Terminator

The following table provides release information about the feature or features described in this module. This table lists only the software release that introduced support for a given feature in a given software release train. Unless noted otherwise, subsequent releases of that software release train also support that feature.

Use Cisco Feature Navigator to find information about platform support and Cisco software image support. To access Cisco Feature Navigator, go to <a href="https://www.cisco.com/go/cfn">www.cisco.com/go/cfn</a>. An account on Cisco.com is not required.

Table 7 Feature Information for Tunnel Authentication via RADIUS on Tunnel Terminator

| Feature Name                                          | Releases           | Feature Information                                                                                                    |
|-------------------------------------------------------|--------------------|----------------------------------------------------------------------------------------------------|
| Tunnel Authentication via RADIUS on Tunnel Terminator | 12.2(15)B 12.3(4)T | The Tunnel Authentication via RADIUS on Tunnel Terminator feature allows tunnel authentication and authorization to occur through a remote RADIUS server instead of local configuration on the tunnel terminator. |
|                                                       |                    | In 12.2(15)B, this feature was introduced on the Cisco 6400 series, Cisco 7200 series, and Cisco 7400 series.                                                                                                    |
|                                                       |                    | In 12.3(4)T, this feature was integrated into the Cisco IOS.                                                                                                    |
|                                                       |                    | The following commands were introduced or modified: vpdn tunnel authorization network, vpdn tunnel authorization password, vpdn tunnel authorization virtual-template.                                            |

## **Glossary**

**L2TP** --Layer 2 Tunnel Protocol. A Layer 2 tunneling protocol that enables an ISP or other access service to create a virtual tunnel to link customer remote sites or remote users with corporate home networks. In particular, a network access server (NAS) at the ISP point of presence (POP) exchanges PPP messages with the remote users and communicates by L2F or L2TP requests and responses with the customer tunnel server to set up tunnels.

LAC --L2TP access concentrator. A network access server (NAS) to which the client directly connects and through which PPP frames are tunneled to the L2TP network server (LNS). The LAC need only implement the media over which L2TP is to operate to pass traffic to one or more LNSs. The LAC may tunnel any

protocol carried within PPP. The LAC initiates incoming calls and receives outgoing calls. A LAC is analogous to an L2F network access server.

LNS --L2TP network server. A termination point for L2TP tunnels and an access point where PPP frames are processed and passed to higher layer protocols. An LNS can operate on any platform that terminates PPP. The LNS handles the server side of the L2TP protocol. L2TP relies only on the single medium over which L2TP tunnels arrive. The LNS initiates outgoing calls and receives incoming calls. An LNS is analogous to a home gateway in L2F technology.

Cisco and the Cisco Logo are trademarks of Cisco Systems, Inc. and/or its affiliates in the U.S. and other countries. A listing of Cisco's trademarks can be found at <a href="https://www.cisco.com/go/trademarks">www.cisco.com/go/trademarks</a>. Third party trademarks mentioned are the property of their respective owners. The use of the word partner does not imply a partnership relationship between Cisco and any other company. (1005R)

Any Internet Protocol (IP) addresses and phone numbers used in this document are not intended to be actual addresses and phone numbers. Any examples, command display output, network topology diagrams, and other figures included in the document are shown for illustrative purposes only. Any use of actual IP addresses or phone numbers in illustrative content is unintentional and coincidental.